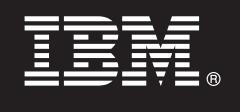

**Wersja 7.5.1**

## **Szybki start**

**Rozpoczęcie pracy przez zainstalowanie i skonfigurowanie produktu IBM Business Process Manager Express.**

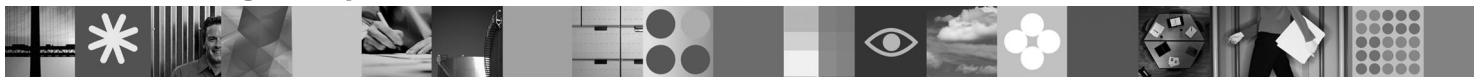

**Wersja w języku narodowym:** publikacje Szybki start w innych językach są dostępne w formacie PDF na dysku DVD Szybki start.

## **Przegląd produktu**

Produkt IBM® Business Process Manager jest łatwą w użyciu platformą do zarządzania procesami biznesowymi, umożliwiającą wizualne zarządzanie procesami biznesowymi. Obejmuje ona narzędzia i środowiska wykonawcze ułatwiające właścicielom procesów i użytkownikom biznesowym projektowanie, uruchamianie, monitorowanie i optymalizowanie procesów, dzięki czemu mogą oni bezpośrednio doskonalić procesy biznesowe.

# $\odot$

## **1 Krok 1: Dostęp do oprogramowania i dokumentacji**

Jeśli produkt został pobrany w ramach programu Passport Advantage, należy postępować zgodnie z instrukcjami zamieszczonymi w dokumencie zawierającym informacje na temat pobierania: <http://www.ibm.com/support/docview.wss?uid=swg24030606>

Niniejsza oferta obejmuje następujące składniki:

- v dysk DVD Szybki start,
- v produkt IBM BPM 7.5.1 (w tym program IBM Installation Manager 1.5.0, produkt IBM WebSphere Application Server 7.0.0.19 oraz produkt IBM DB2 Express Edition 9.7.

Niektóre z tych składników są opcjonalne. Pełną listę składników dostarczanych na poszczególne platformy zawiera sekcja *IBM Business Process Manager Express product package* (Pakiet produktu IBM Business Process Manager Express) w Centrum informacyjnym produktu IBM BPM: [http://publib.boulder.ibm.com/infocenter/dmndhelp/v7r5m1/](http://publib.boulder.ibm.com/infocenter/dmndhelp/v7r5m1/index.jsp) [index.jsp.](http://publib.boulder.ibm.com/infocenter/dmndhelp/v7r5m1/index.jsp)

Pełna dokumentacja wraz z instrukcjami instalowania jest dostępna na stronie [http://www.ibm.com/software/integration/](http://www.ibm.com/software/integration/business-process-manager/library/documentation) [business-process-manager/library/documentation.](http://www.ibm.com/software/integration/business-process-manager/library/documentation)

## **2 Krok 2: Sprawdzanie konfiguracji sprzętu i systemu**

Z produktu IBM BPM można korzystać w wielu różnych konfiguracjach. Szczegółowe informacje na ten temat można znaleźć w sekcji *Planning for IBM Business Process Manager* (Planowanie użycia produktu IBM Business Process Manager) w Centrum informacyjnym. Należy przejrzeć licencję produktu Business Process Manager, aby upewnić się o posiadaniu niezbędnych autoryzacji do obsługi danej topologii, oraz zapoznać się z ograniczeniami w używaniu, którym podlegają poszczególne składniki oprogramowania dołączone do produktu.

Szczegółowe wymagania systemowe można znaleźć na stronie [http://www.ibm.com/software/integration/business](http://www.ibm.com/software/integration/business-process-manager/express/sysreqs/)[process-manager/express/sysreqs/.](http://www.ibm.com/software/integration/business-process-manager/express/sysreqs/)

## **3 Krok 3: Instalowanie produktu IBM BPM**

Niniejsze instrukcje umożliwiają przeprowadzenie instalacji typowej, wymagającej wykonania minimalnej liczby kliknięć.

Aby utworzyć profil autonomicznego serwera komponentu Process Center lub serwera Process Server korzystającego z bazy danych DB2 Express:

- 1. Uruchom plik startera z nośnika DVD lub z miejsca, w którym rozpakowano obraz elektroniczny. W starterze wybierz opcję **Instalacja z użyciem instalatora typowego**.
- 2. Wybierz opcję **Zainstaluj komponent Process Center** albo opcję **Zainstaluj komponent Process Server**, a następnie kliknij przycisk **Dalej**.
- 3. Sprawdź informacje wyświetlane na następnym panelu, w tym położenie instalacji, po czym kliknij przycisk **Dalej**.
- 4. Wybierz opcję instalacji dołączonej do pakietu bazy danych DB2 Express.

**Wskazówka:** Jeśli baza danych DB2 jest już zainstalowana, program wyświetla pytanie, czy należy skorzystać z istniejącej bazy danych. Z opcji użycia istniejącej bazy danych można także skorzystać w przypadku instalacji produktu z bazą danych innego typu.

Kliknij przycisk **Dalej**.

- 5. Przeczytaj i zaakceptuj umowę licencyjną, a następnie kliknij przycisk **Instaluj oprogramowanie**, aby rozpocząć instalacje.
- 6. W trakcie instalowania oprogramowania można wyświetlić i wydrukować informacje o instalacji. Informacje o postępie procesu są wyświetlane u dołu panelu.
- 7. Po zakończeniu instalacji uruchom konsolę Pierwsze kroki.

W przypadku instalacji złożonych należy w starterze wybrać opcję **Instalacja z użyciem instalatora niestandardowego**. Zostanie uruchomiony program IBM Installation Manager. Szczegółowe instrukcje instalowania zawiera sekcja *Installing and configuring IBM Business Process Manager Express* (Instalowanie i konfigurowanie produktu IBM Business Process Manager Express) w Centrum informacyjnym.

### **Więcej informacji**

- **Podatkowe zasoby techniczne można znaleźć, korzystając z poniższych odsyłaczy:<br>• IBM Education Assistant na stronie<http://publib.boulder.ibm.com/infocenter/ieduasst/v1r1m0/>** 
	- v Dokumentacja produktu WebSphere Application Server na stronie [http://publib.boulder.ibm.com/infocenter/wasinfo/](http://publib.boulder.ibm.com/infocenter/wasinfo/v7r0/index.jsp) [v7r0/index.jsp](http://publib.boulder.ibm.com/infocenter/wasinfo/v7r0/index.jsp)
	- v Informacje o wsparciu na stronie [http://www.ibm.com/support/entry/portal/Overview/Software/WebSphere/](http://www.ibm.com/support/entry/portal/Overview/Software/WebSphere/IBM_Business_Process_Manager_Express) [IBM\\_Business\\_Process\\_Manager\\_Express](http://www.ibm.com/support/entry/portal/Overview/Software/WebSphere/IBM_Business_Process_Manager_Express)

IBM Business Process Manager 7.5.1 Licensed Materials - Property of IBM. © Copyright IBM Corp. 2000, 2011. Użytkowników z instytucji rządowych USA obowiązują warunki umowy GSA ADP Schedule Contract z IBM Corp.

IBM, logo IBM, ibm.com, DB2, Express, Passport Advantage oraz WebSphere są znakami towarowymi lub zastrzeżonymi znakami towarowymi International Business Machines Corp. zarejestrowanymi w wielu<br>systemach prawnych na calym towarowych) pod adresem http://www.ibm.com/legal/copytrade.shtml.

Nazwy innych produktów i usług mogą być znakami towarowymi IBM lub innych podmiotów.

PN: CF38UML

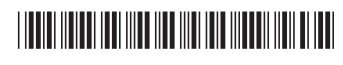